# USING GITA GITHUB WITH ROTE

**Version control** control, also known as **source control**, is the practice of tracking and managing changes to software code.

Version control systems are software tools that help software teams manage changes to source code over time.

Git is an **open-source** software for version control, originally developed in 2005 by Linus Torvalds, the creator of the Linux operating system kernel.

**Git** it is a version control tool to track the changes in the source code of a project.

**GitHub** is the most popular hosting service for collaborating on code using Git.

#### Requirements

- 1. R and RStudio installed
- 2. Git installed
- 3. Register a free GitHub account

## Check that Git is installed

In the Terminal of RStudio, enter which git to request the path to your Git executable:

which git ## /usr/bin/git

and git --version to see its version:

git --version ## git version 2.34.1

#### Introduce yourself to Git

Open a shell from RStudio *Tools > Shell* and type each line separately by substituting your name and the email associated with your GitHub account:

git config --global user.name 'Jane Doe' git config --global user.email 'jane@example.com'

### Github Glossary

This glossary introduces common Git and GitHub terminology.

#### **Basics**

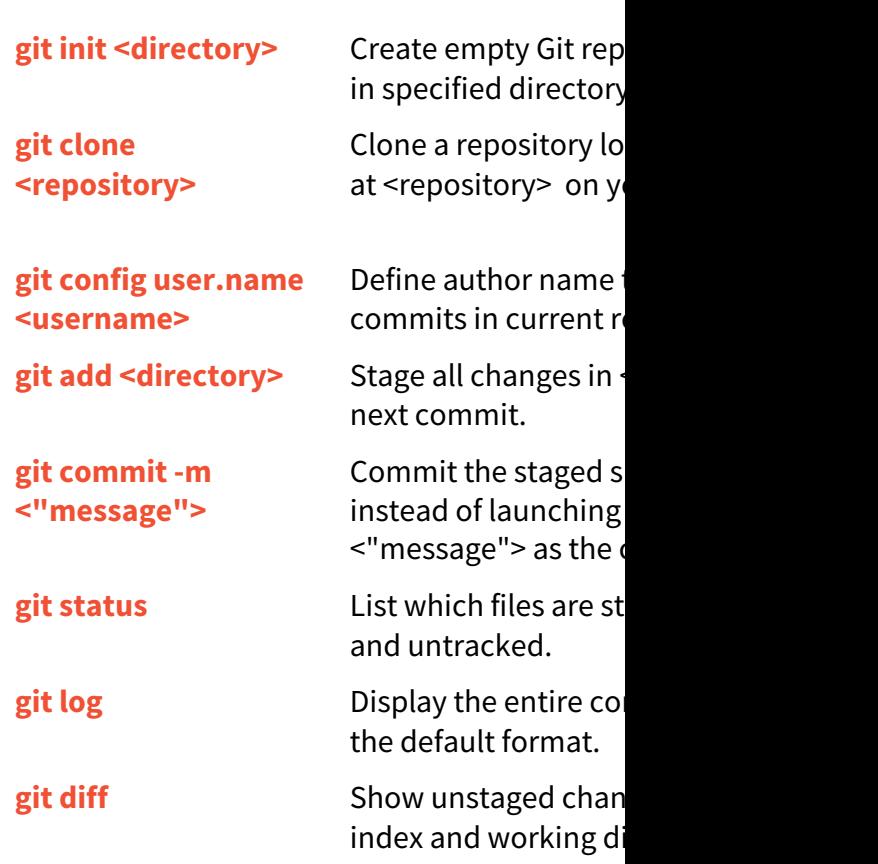

#### Remote Repositories

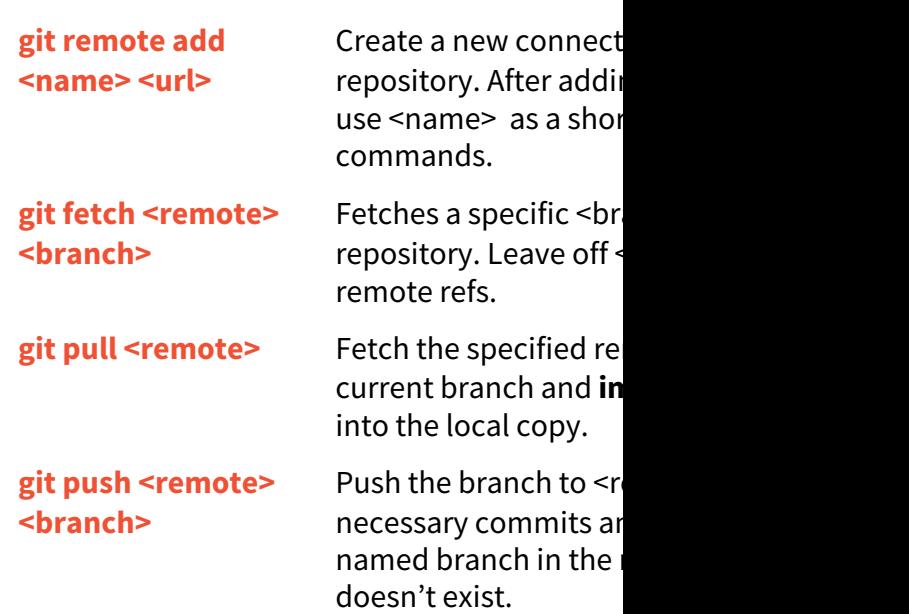

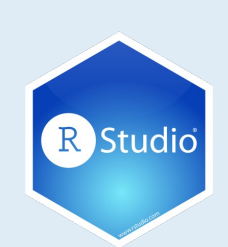